## **Automatically Updating Product Prices**

WHMCS can automatically retrieve currency exchange rates and update product prices on a daily basis. This allows your prices to change alongside currency fluctuations.

## **Configure Automatic Price Updates**

To configure WHMCS to automatically update your product prices:

- 1. Go to **Configuration > System Settings > Automation Settings**.
- 2. Scroll down to the Currency Auto Update Settings section.
- 3. Check Exchange Rates.
- 4. Check Product Prices.

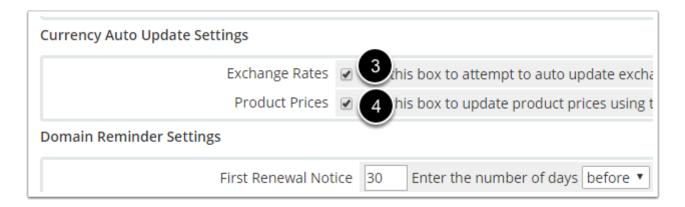

5. Click Save Changes.